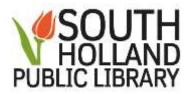

## What is Twitter?

Twitter is a social networking site that's designed for find and sharing short updates. Each post – or **tweet** is limited to 280 characters (which include letters, spaces, numbers, punctuation and symbols).

## Glossary:

**Tweet:** What you post. It may be text, pictures, or videos. The text may only be 280 characters (letters, numbers, spaces, punctuation and symbols).

**Retweet (RT):** When someone re-posts your content. This may be a straight Retweet (RT) word for word, or a retweet with a comment that may correct spelling/grammar or added additional information.

Follow: When you follow someone, you can see the tweets that they post.

**Follower:** These are the people that see your posts.

**DM:** Direct Message, a private communication between two people who follow each other.

@ **Reply**: This is when some replies directly to you using your user name.

#(Hashtag): This symbol is used to represent topics of discussion and to make it easy to search for all the tweets within a topic. Examples: #yalitchat, #Saturdaylibrarian, #NaNoWriMo, #girldad #WednesdayWisdom #BLM

Signing up for Twitter: To sign up for Twitter, you will need a user name and password Enter Your username, phone number or email address, and birth date

User Name: Your user name will be proceeded by an @ symblol (ex: @comMANDA\_\_)

User Name Tips:

- The shorter the name, the easier it will be for others to retweet or interact with you.
- Your display name will show as well, but it is good to choose a user name that has some relevance. You name, part of your profession, hobby, etc.

## Following:

- Follow people/organizations that are interesting to you. If you are not having fun on Twitter, you are following the wrong people.
  - o Some ideas of who you can follow:
    - Authors
    - Musicians
    - Bloggers
    - News sites
    - Other professionals
    - Friends
    - Family
    - People who follow you (Remember: you do not HAVE to follow someone just because they follow you.)
- Lists are a great way to keep up with the people you follow

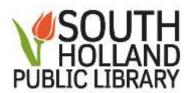

## The Interface:

- **Home**: this is where you will see the tweets of the people you follow with the occasional promoted tweet or ad.
- **Explore**: Will show tweets and users that you may be interested in based on your use of Twitter (who you follow, what you tweet, how you interact with other tweets), the current news, sports, fun and entertainment.
- **Notifications**: When someone replies, tweets directly at you, follows you, marks one of your tweets as a favorite, or retweets you, it will show up here.
- **Messages**: this is where your direct messages live.
- **Bookmarks**: Will allow users to save tweets that they may like to revisit again without fully engaging (no need to retweet or favorite).
- **Lists**: A organized group of Twitter accounts. The idea behind the Lists is to manage and guide conversations and help people and/or businesses to follow particular people.
- **Profile**: Will allow you to view your own profile, what you have tweeted, retweeted and liked.

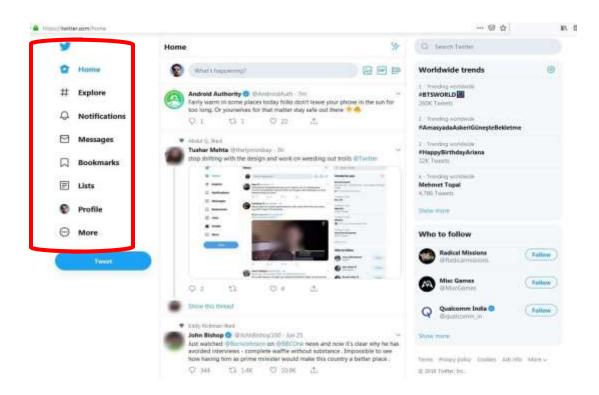